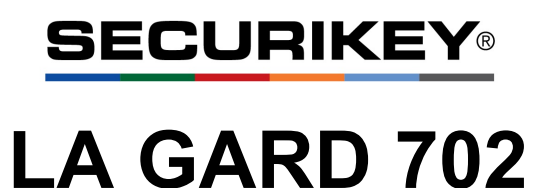

High Security Lock for Safes & Vaults

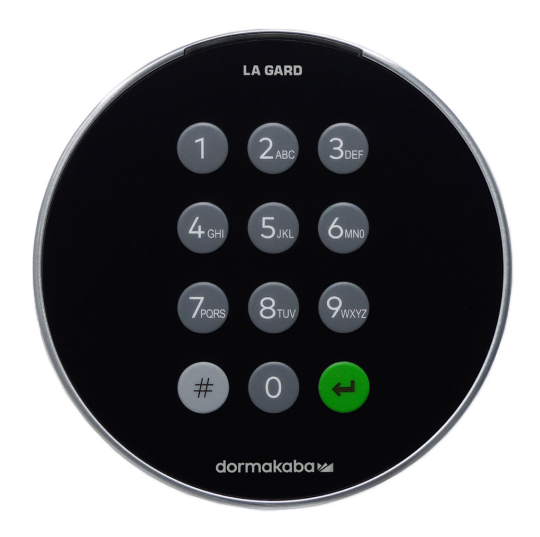

# **Standard User Instructions**

# **Available users and default codes**

When supplied by Safelock Systems, locks are setup so that ID 01 is assigned a Manager profile with a code which is valid to open the lock immediately.

As supplied by Safelock Systems Limited:

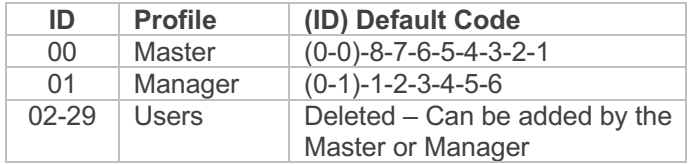

**Warning:** Default codes must be changed immediately. The Master has overall administrative control of the lock system and therefore can **create other users who can open the lock**.

## **User hierarchy**

As supplied by Safelock Systems:

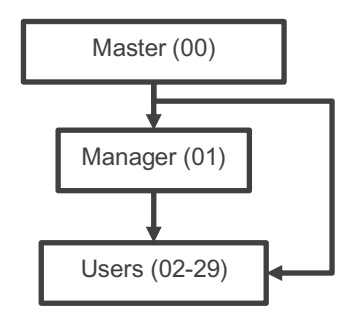

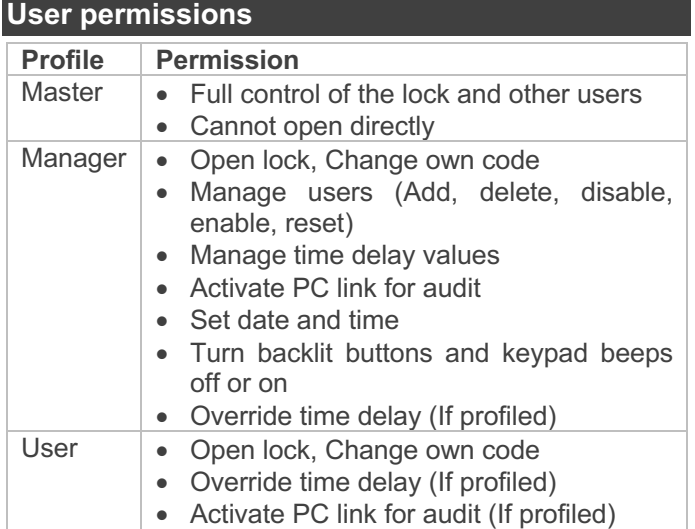

### **Code length**

The Master code always contains ID 00 + 8-digits. Other user codes contain the 2-digit  $ID + 6$ -digits by default but can be changed so that 6-9 digits are used.

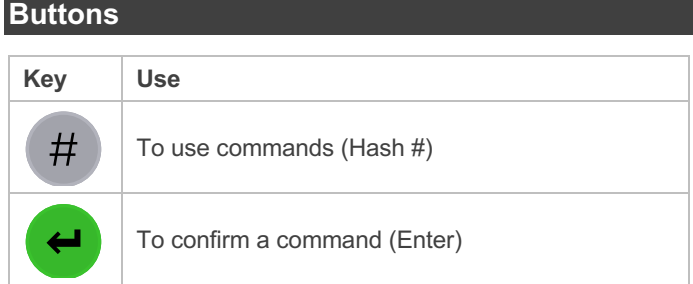

#### **Commands**

Non-opening functions are available to Users depending on their profile, with # commands. These instructions cover the commands listed below:

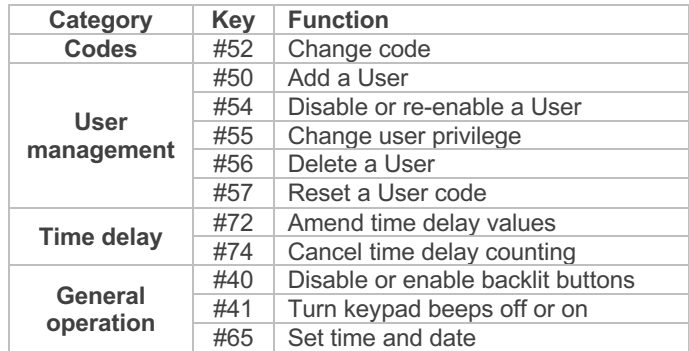

Advanced commands are available in separate instructions: *Advanced Operation* available to download from our website.

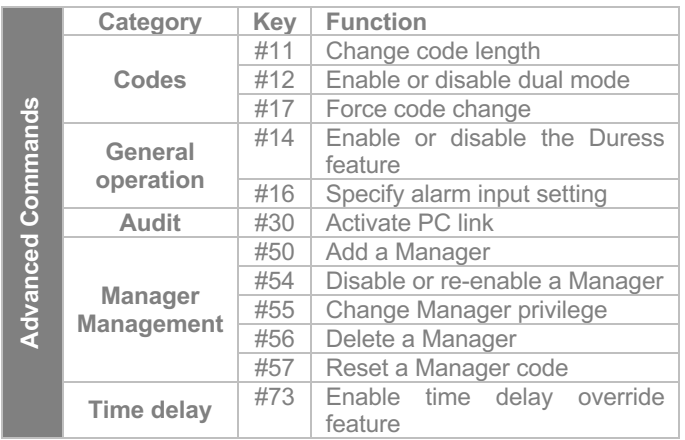

Additional commands #22, #23, #25, #32, #99 are available to the Master, which should only be used by engineers who are servicing the lock.

#### **Visual and acoustic signals**

Lock status is indicated with LED flashes and beeps.

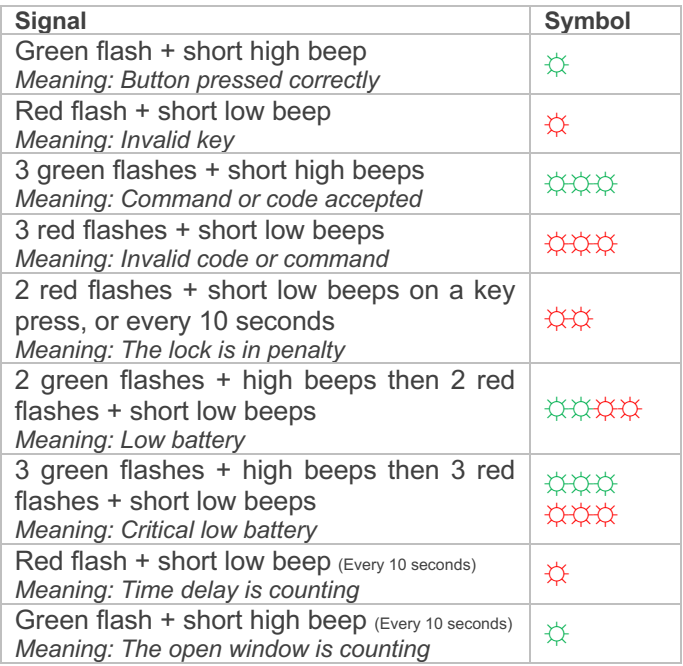

#### **Open the lock** *Manager/Users*

Depending on the construction of the safe or vault, other locks such as key locks may need to be opened first. Any actions required to open the door and lock should be reversed to close and secure the door and lock.

- Enter a Valid ID and code
- *If accepted, the lock will signal 3 green flashes +* short beeps **<b>***xxx*
- Within 3 seconds, turn the keypad and/or turn the safe handle

#### **Open the lock when time delay is active**

- Enter a valid ID and code. *The lock will signal 3 green flashes +* short high beeps *☼☼☼ after the code is entered, followed by 1 red flash + short low beep every 10 seconds* ☼
- Once the time delay has elapsed the lock will signal the open window with *1 green flash + short high beep every 10 seconds ☼*
- **During the open window**, enter a Valid ID and code
- *If accepted, the lock will signal 3 green flashes + short beeps ☼☼☼*
- Within 3 seconds, turn the keypad and/or turn the safe handle

#### **Override time delay**

If the feature has been enabled using #73 see *Advanced Operation*, and a User has been profiled with the privilege to override time delay, their code is valid to open the lock immediately using the standard open lock instruction.

### **Open the lock if operating in dual mode**

- Enter a valid ID and code *(No signal)*
- Enter a  $2^{nd}$  valid ID and code
- *If both codes are accepted, the lock will signal 3 green flashes + 3 short beeps ☼☼☼*
- Within 3 seconds, turn the keypad and/or turn the safe handle

#### **Dual mode for the Manager** *Manager*

If the lock has been set to operate dual mode for Users + Manager, to carry out any commands, the Manager must enter their ID and code **first**, followed by a second valid ID and code, before the rest of the command process is followed.

*Example to add a standard opening user:*

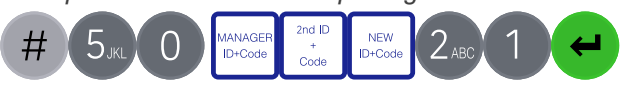

#### **Backlit buttons (#40)** *Master/Manager*

Keypad buttons can be illuminated on first button press to provide a guide in dark areas. By default, backlit buttons are turned off.

- $\bullet$  Fnter #40
- Enter the Master or Manager ID and code

MASTER MANAGE

- Press 1 to turn backlit buttons on, or 0 to turn off
- Press Enter. *If accepted, the lock will signal 3 green flashes + short beeps. ☼☼☼*

# Example to turn backlit buttons on:

#### **Keypad beeps (#41)** *Master/Manager* Code

Keypad beeps can be turned off to prevent others hearing that the lock is being operated.

Enter #41

CURRENT

ID+Code

- Enter the Master or Manager ID and code
- Press 0 to turn keypad beeps off, or 1 to turn on
- Press Enter. *If accepted, the lock will signal 3 green flashes (No beeps) if the beeps have been turned off or 3 green flashes + short beeps if the keypad beeps*  **have been turned on**

#### *Example to turn keypad beeps off:*

#### # CURRENT

# **Add a User (#50)** *Master/Manager*

## **User privilege**

ID+Code

When users are added, their privilege must be defined.

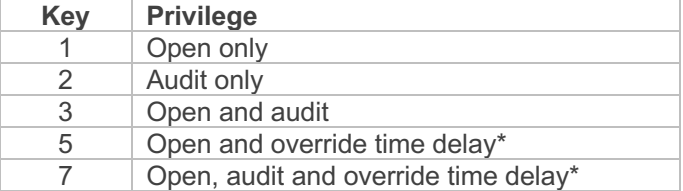

\*If a user is defined as being able to override time delay, the feature must be enabled using #73 see *Advanced Operation.*

#### **Add a User**

- Enter #50
- Enter the Master or Manager ID and code
- Enter an available ID and new code
- Press 2 to indicate 'User'
- Press 1, 2, 3, 5 or 7 to indicate the privilege setting
- Press Enter. *If accepted, the lock will signal 3 green flashes + short beeps ☼☼☼*

# Example to add a standard opening user:

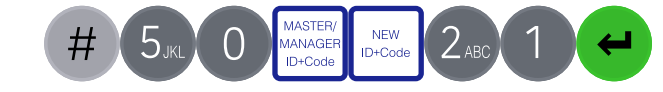

### **Change code (#52)** *All*

Opening codes should be changed and tested with the safe or vault door open where possible.

- Enter #52
- Enter the current ID and code
- Enter the current ID and new code **twice**
- Press Enter. *If accepted, the lock will signal 3 green flashes + 3 short beeps ☼☼☼*

#### *Example to change code:*

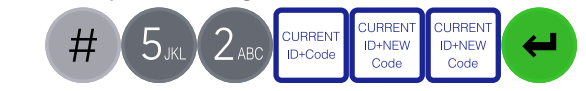

### **Test that the new code works whilst the door is open.**

# Disable or re-enable a User (#54) Master/Manager

A user code can be temporarily disabled and then reenabled later.

- $\bullet$  Fnter #54
- Enter the Master or Manager ID and code
- Enter the ID to be disabled or enabled
- Press 0 to disable the code or 1 to enable it
- Press Enter. *If accepted, the lock will signal 3 green flashes + short beeps ☼☼☼*

#### *Example to disable a user:*

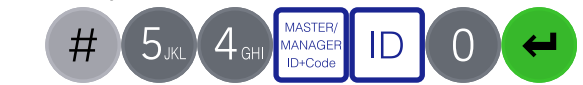

#### **Change User privilege (#55)** *Master/Manager*  $\overline{\phantom{a}}$ CURRENT

It is possible to redefine a user's privilege per the table shown in *Add a User*

- Enter #55
- Enter the Master or Manager ID and code
- Enter the ID to be changed
- Press 1, 2, 3, 5 or 7 to indicate the privilege setting
- Press Enter. *If accepted, the lock will signal 3 green flashes + short beeps ☼☼☼*

# Example to change user privilege:

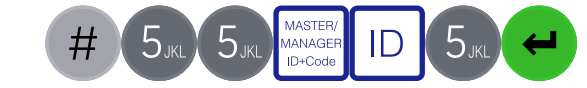

#### **Delete a User (#56)** *Master/Manager* CURRENT CURRENT

- Enter #56
- Enter the Master or Manager ID and code
- Enter the ID to be deleted
- Press Enter. *If accepted, the lock will signal 3 green flashes + short beeps ☼☼☼*

#### *Example to delete a user:*

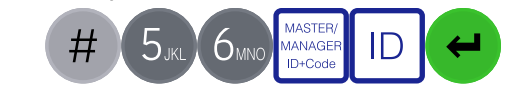

#### **Reset a User code (#57)** *Master/Manager*

If a User has forgotten their code, it is possible to reset it rather than deleting and adding the User again.

- Enter #57
- Enter the Master or Manager ID and code
- Enter the current ID and new code **twice**
- Press Enter. *If accepted, the lock will signal 3 green flashes + short beeps ☼☼☼*

#### *Example to reset a user code:*

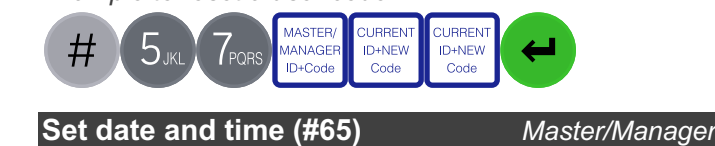

To maintain the integrity of the audit, it is important to ensure that date and time is set on an annual basis and re-established after a power loss lasting for more than a few minutes.

- Enter #65
- Enter the Master or Manager ID and code
- Enter 10 digits to reflect the date and time in the format (YY) (MM) (DD) (24HR)
- Press Enter. *If accepted, the lock will signal 3 green flashes + short beeps ☼☼☼*

Example date and time: 22nd July 2022, 2:30pm **2107221430**

## Example to set date and time:

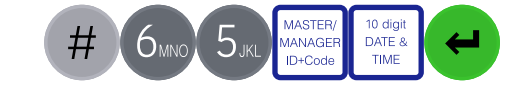

#### Amend time delay values (#72) Master/Manager ID

ster/l

Time delay is a feature that requires a period of time to elapse before the lock can be opened, to prevent Users from being coerced into opening the safe or vault immediately. re

#### **Add time delay values**

- Enter #72
- Enter the Master or Manager ID and code
- Enter 2 digits to indicate the time delay (00-99 minutes)
- Enter 2 digits to indicate the open window (01-60 minutes)
- Press enter. *If accepted, the lock will signal 3 green flashes + short beeps ☼☼☼*

# Example to add time delay:

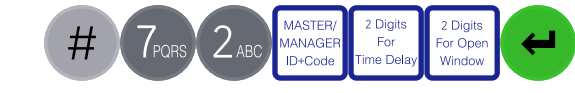

If time delay values need to be reduced or removed, the procedure can be carried out at any time, but one complete cycle (Time delay, open lock) of the previous settings must occur before the new settings take effect. carried out at any tim

To remove time delay, enter 0001 (00 for time delay, 01 for the open window)

## **Cancel time delay counting (#74)**

If time delay has been initiated but is no longer required, it can be cancelled.

- Enter #74
- Enter any valid ID and code
- Press Enter. *If accepted, the lock will signal 3 green flashes + short beeps ☼☼☼*

# Example to cancel *time delay counting*:

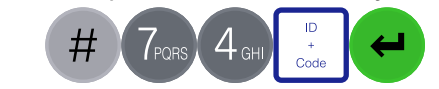

#### **Troubleshooting**

Code

# **Key press results in 2 red flashes + short beeps** ☼☼ Code Code

ID

The lock is in penalty caused by 4 consecutive incorrect code entries. Wait for the 5-minutes penalty period to elapse. After the penalty has elapsed, 2 further wrong codes will again initiate a penalty. The trigger will reset after a valid code has been entered.

#### **2 red flashes + short beeps every 10 seconds** ☼☼ The lock is in penalty, see above

#### **3 red flashes + short low beeps** ☼☼☼

The code or command has not been entered correctly, reenter.

#### **If a mistake is made during code or command entry** Press # to cancel

#### **A key does not beep when pressed**

If the LED still flashes, keypad beeps may have been turned off. If there is no flash, the batteries may be depleted. Change the batteries then set the date and time to ensure accuracy of the audit data.

#### **The safe or vault door does not open**

If the lock system is otherwise operating normally, there may be a mechanical fault with the safe. Contact a safe engineer.

#### **Document version**

These instructions may be updated from time to time to reflect firmware changes, visit safelocksystems.co.uk to check for updates or download additional instructions such as *Advanced Operation.*